# **SERCOS Koppler ( Serial Real Time Communication System ) BK7500**

**Gültig für alle BK75xx Buskoppler** 

**Technische Dokumentation** 

**Version 1.1 30.10.2006**

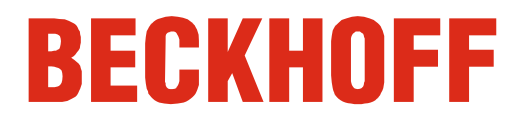

# **Inhaltsverzeichnis**

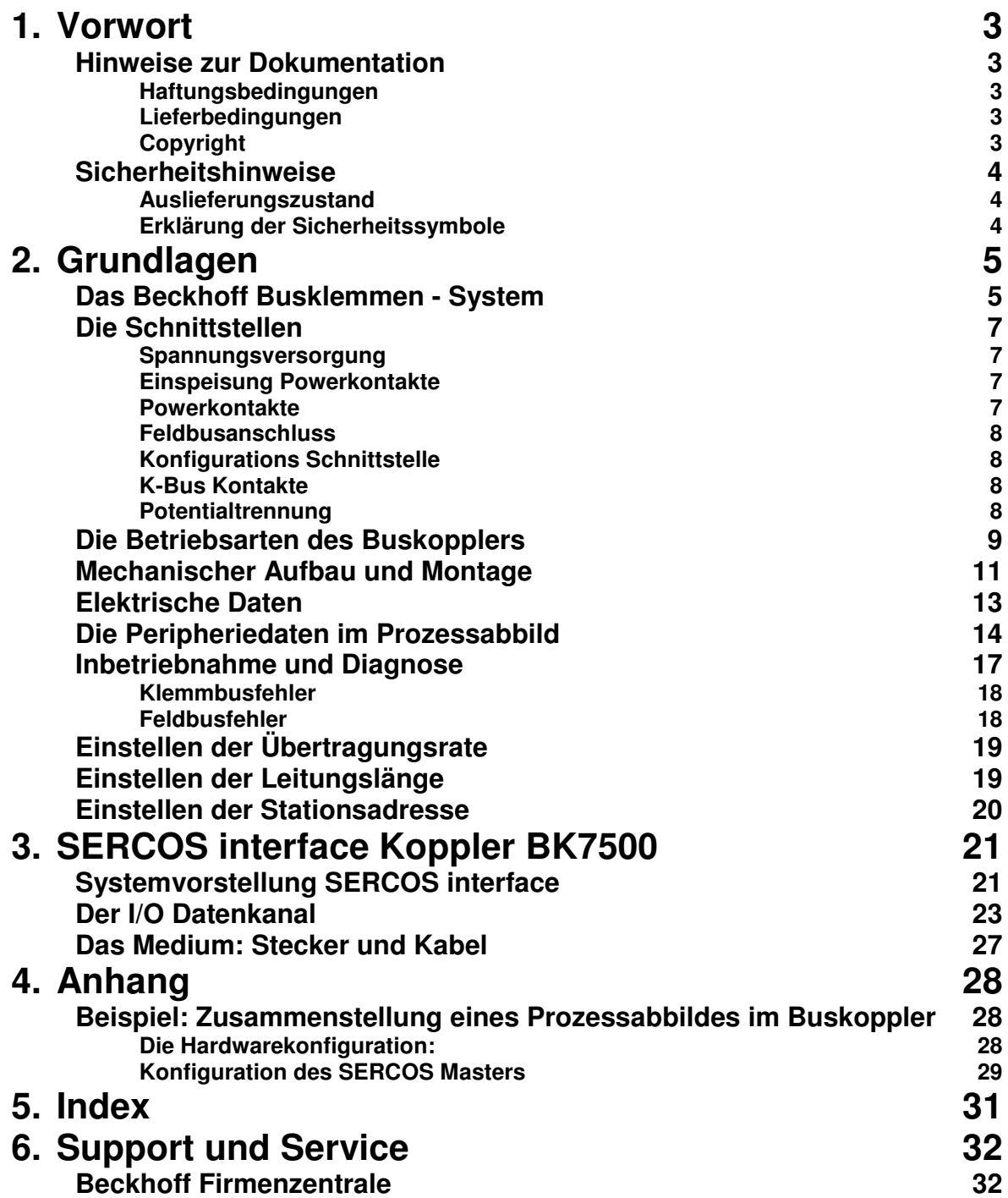

## **Vorwort**

### **Hinweise zur Dokumentation**

Diese Beschreibung wendet sich ausschließlich an ausgebildetes Fachpersonal der Steuerungs- und Automatisierungstechnik, das mit den geltenden nationalen Normen vertraut ist. Zur Installation und Inbetriebnahme der Komponenten ist die Beachtung der nachfolgenden Hinweise und Erklärungen unbedingt notwendig.

### **Haftungsbedingungen**

Das Fachpersonal hat sicherzustellen, dass die Anwendung bzw. der Einsatz der beschriebenen Produkte alle Sicherheitsanforderungen, einschließlich sämtlicher anwendbaren Gesetze, Vorschriften, Bestimmungen und Normen erfüllt.

Die Dokumentation wurde sorgfältig erstellt. Die beschriebenen Produkte werden jedoch ständig weiterentwickelt. Deshalb ist die Dokumentation nicht in jedem Fall vollständig auf die Übereinstimmung mit den beschriebenen Leistungsdaten, Normen oder sonstigen Merkmalen geprüft. Keine der in diesem Handbuch enthaltenen Erklärungen stellt eine Garantie im Sinne von § 443 BGB oder eine Angabe über die nach dem Vertrag vorausgesetzte Verwendung im Sinne von § 434 Abs. 1 Satz 1 Nr. 1 BGB dar. Falls sie technische Fehler oder Schreibfehler enthält, behalten wir uns das Recht vor, Änderungen jederzeit und ohne Ankündigung durchzuführen. Aus den Angaben, Abbildungen und Beschreibungen in dieser Dokumentation können keine Ansprüche auf Änderung bereits gelieferter Produkte gemacht werden.

### **Lieferbedingungen**

Es gelten darüber hinaus die allgemeinen Lieferbedingungen der Fa. Beckhoff Automation GmbH.

### **Copyright**

© Diese Dokumentation ist urheberrechtlich geschützt. Jede Wiedergabe oder Drittverwendung dieser Publikation, ganz oder auszugsweise, ist ohne schriftliche Erlaubnis der Beckhoff Automation GmbH verboten.

### **Sicherheitshinweise**

### **Auslieferungszustand**

Die gesamten Komponenten werden je nach Anwendungsbestimmungen in bestimmten Hard- und Software-Konfigurationen ausgeliefert. Änderungen der Hard-, oder Software-Konfiguration, die über die dokumentierten Möglichkeiten hinausgehen sind unzulässig und bewirken den Haftungsausschluss der Beckhoff Automation GmbH.

### **Erklärung der Sicherheitssymbole**

In der vorliegenden Dokumentation werden die folgenden Sicherheitssymbole verwendet. Diese Symbole sollen den Leser vor allem auf den Text des nebenstehenden Sicherheitshinweises aufmerksam machen.

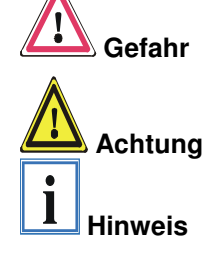

Dieses Symbol weist darauf hin, dass Gefahren für Leben und Gesundheit von Personen bestehen.

Dieses Symbol weist darauf hin, dass Gefahren für Maschine, Material oder Umwelt bestehen.

Dieses Symbol kennzeichnet Informationen, die zum besseren Verständnis beitragen.

## **Grundlagen**

#### bis zu 64 Busklemmen mit jeweils 2 E/A - Kanälen für jede Signalform dezentrale Verdrahtung der E/A - Ebene IPC als Steuerung Buskoppler für alle gängigen Bussysteme Norm - C Schienen **Montage** Modularität Anzeige des Kanalzustands Die integrierten Leuchtdioden zeigen in Sensor / Aktor - Nähe den Zustand Das Busklemmen – System ist das universelle Bindeglied zwischen einem Feldbus - System und der Sensor / Aktor - Ebene. Eine Einheit besteht aus einem Buskoppler als Kopfstation und bis zu 64 elektronischen Reihenklemmen, wovon die letzte eine Endklemmen ist. Für jede technische Signalform stehen Klemmen mit jeweils zwei E/A - Kanälen zur Verfügung, die beliebig gemischt werden können. Dabei haben alle Klemmentypen die gleiche Bauform, wodurch der Projektierungsaufwand sehr gering gehalten wird. Bauhöhe und Tiefe sind auf kompakte Klemmenkästen abgestimmt. Die Feldbustechnik erlaubt den Einsatz kompakter Steuerungsbauformen. Die E/A - Ebene muss nicht bis zur Steuerung geführt werden. Die Verdrahtung der Sensoren und Aktoren ist dezentral mit minimalen Kabellängen durchführbar. Der Installationsstandort der Steuerung kann im Bereich der Anlage beliebig gewählt werden. Durch den Einsatz eines Industrie PCs als Steuerung lässt sich das Bedien- und Beobachtungselement in der Hardware der Steuerung realisieren. Der Standort der Steuerung kann deshalb ein Bedienpult, eine Leitwarte oder ähnliches sein. Die Busklemmen stellen die dezentrale Ein/Ausgabeebene der Steuerung im Schaltschrank und untergeordneten Klemmenkästen dar. Neben der Sensor/Aktor - Ebene wird auch der Leistungsteil der Anlage über das Bussystem gesteuert. Die Busklemme ersetzt die konventionelle Reihenklemme als Verdrahtungsebene im Schaltschrank. Der Schaltschrank kann kleiner dimensioniert werden. Das Beckhoff Busklemmen - System vereint die Vorteile eines Bussystems mit den Möglichkeiten der kompakten Reihenklemme. Busklemmen können an allen gängigen Bussystemen betrieben werden und verringern so die Teilevielfalt in der Steuerung. Dabei verhalten sich Busklemmen wie herkömmliche Anschaltungen dieses Bussystems. Alle Leistungsmerkmale des jeweiligen Bussystems werden unterstützt. Die einfache und platzsparende Montage auf einer Norm - C Schiene und die direkte Verdrahtung von Aktoren und Sensoren ohne Querverbindungen zwischen den Klemmen standardisiert die Installation. Dazu trägt auch das einheitliche Beschriftungskonzept bei. Die geringe Baugröße und die große Flexibilität des Systems der Busklemme ermöglichen den Einsatz überall dort, wo auch eine Reihenklemme zur Anwendung kommt. Jede Art von Ankopplung, wie analoge, digitale, serielle oder der Direktanschluss von Sensoren kann realisiert werden. Die modulare Zusammenstellung der Klemmleiste mit Busklemmen verschiedener Funktionen begrenzt die Zahl der ungenutzten Kanäle auf maximal einen pro Funktion. Die Anzahl von zwei Kanälen in einer Klemme trifft das Optimum zwischen der Zahl der ungenutzten Kanäle und den Kosten pro Kanal. Auch die Möglichkeit der Potentialtrennung durch Einspeiseklemmen hilft, die Anzahl der ungenutzten Kanäle gering zu halten. des entsprechenden Kanals an. K-Bus Endklemme Der Klemmen- Bus (K-Bus) ist der Datenweg innerhalb der Klemmleiste. Über sechs Kontakte an den Seitenwänden der Klemmen wird der K-Bus vom Buskoppler durch alle Klemmen geführt. Die Endklemme schließt den K-Bus ab. Der Benutzer muss sich keinerlei Wissen über die Funktion des K-Bus oder die interne Arbeitsweise von Klemmen und Buskoppler aneignen. Viele lieferbare Software - Tools erlauben eine komfortable Projektierung, Konfiguration und Bedienung.

**Das Beckhoff Busklemmen - System** 

Potential - Einspeiseklemmen für potentialgetrennte Gruppen

Über drei Powerkontakte wird die Betriebsspannung an die nachfolgenden Klemmen weitergegeben. Durch den Einsatz von Potential- Einspeiseklemmen, können Sie die Klemmleiste in beliebige potentialgetrennte Gruppen gliedern. Die Einspeiseklemmen werden bei der Ansteuerung der Klemmen nicht berücksichtigt, sie dürfen an beliebiger Stelle in die Klemmleiste eingereiht werden.

In einer Klemmleiste können bis zu 64 Klemmen eingesetzt werden; Potential – Einspeiseklemmen und Endklemme mit eingeschlossen.

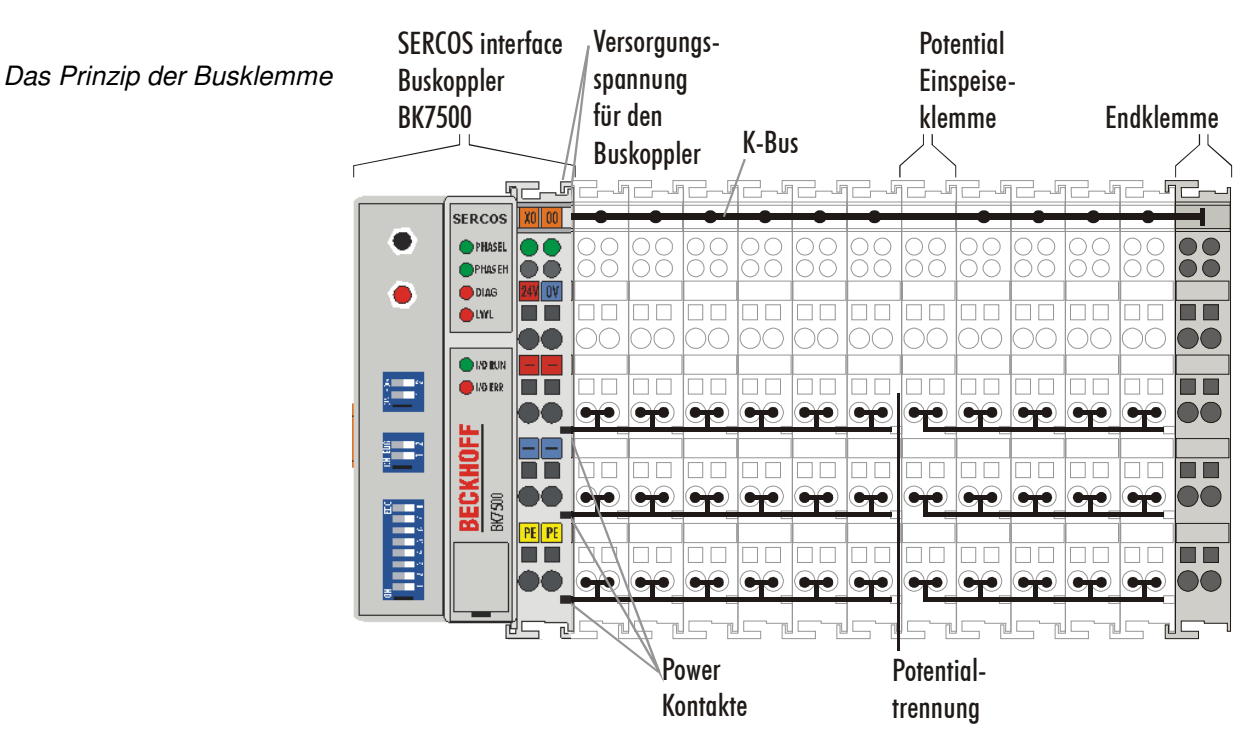

ne Feldbussysteme

Buskoppler für verschiede- Verschiedene Buskoppler lassen sich einsetzen, um die elektronische Klemmleiste schnell und einfach an unterschiedliche Feldbussysteme anzukoppeln. Auch eine nachträgliche Umrüstung auf ein anderes Feldbussystem ist möglich. Der Buskoppler übernimmt alle Kontroll- und Steuerungsaufgaben die für den Betrieb der angeschlossenen Busklemmen notwendig sind. Die Bedienung und Konfiguration der Busklemmen wird ausschließlich über den Buskoppler durchgeführt. Die eingestellten Parameter werden jedoch spannungsausfallsicher in den jeweiligen Busklemmen gespeichert. Feldbus, K-Bus und E/A - Ebene sind galvanisch getrennt.

> Wenn der Datenaustausch über den Feldbus zeitweise gestört ist oder ausfällt, bleiben Registerinhalte (wie z.B. Zählerstände) erhalten, digitale Ausgänge werden gelöscht und analoge Ausgänge nehmen einen Wert an, der bei der Inbetriebnahme für jeden Ausgang getrennt konfigurierbar ist. Die Defaulteinstellung der analogen Ausgänge ist 0V bzw. 0mA. Digitale Ausgänge fallen in einen inaktiven Zustand zurück. Die Timeoutzeiten der Buskoppler entsprechen den für das Feldbussystem üblichen Zeiten. Bei der Umstellung auf ein anderes Bussystem beachten Sie im Falle großer Zykluszeiten des Bussystems die Änderung der Timeoutzeiten.

### **Die Schnittstellen**

Ein Buskoppler besitzt sechs unterschiedliche Anschlussmöglichkeiten. Diese Schnittstellen sind als Steckverbindungen und Federkraftklemmen ausgelegt.

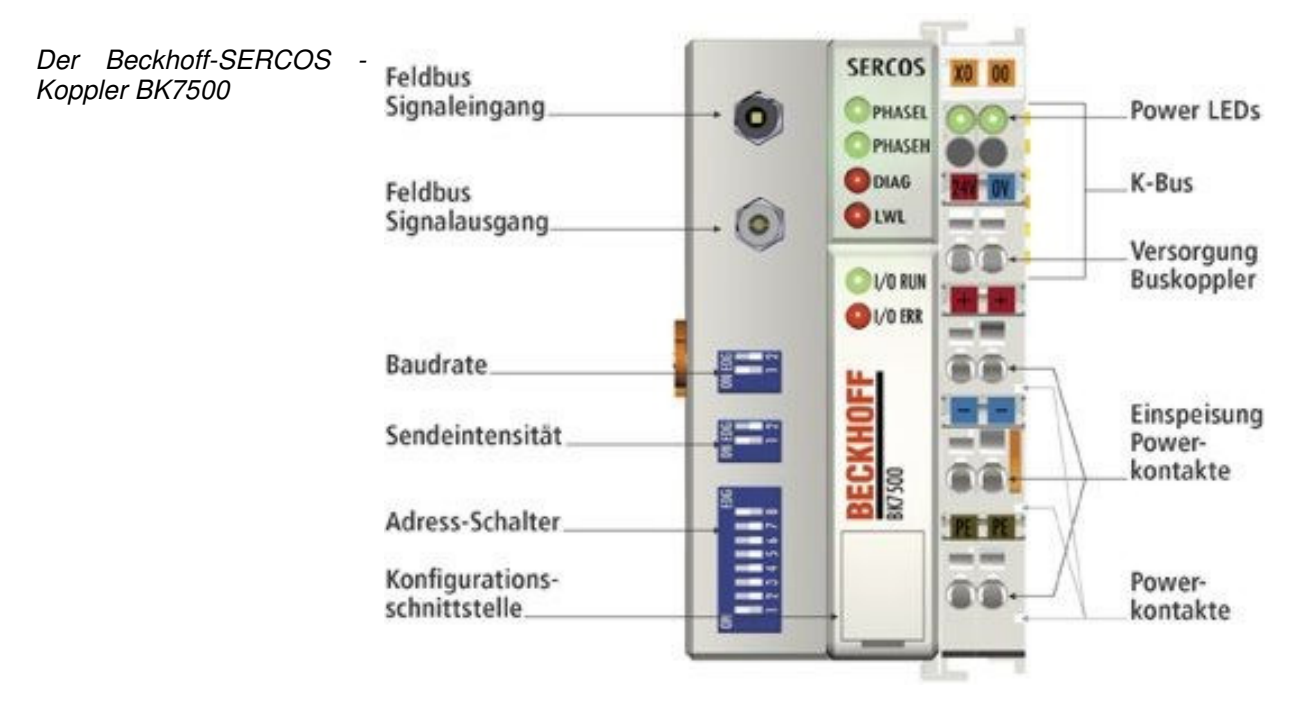

#### **Spannungsversorgung**

24 V DC an die obersten Die Buskoppler benötigen zum Betrieb eine 24 V Gleichspannung. Der Klemmen "24 V" und "0 V" Anschluss findet über die oberen Federkraftklemmen mit der Bezeichnung "24 V" und "0 V" statt. Die Versorgungsspannung versorgt die Buskopplerelektronik und über den K-Bus die Busklemmen. Die Spannungsversorgung der Buskopplerelektronik und die des K-Bus sind galvanisch von der Spannung der Feldebene getrennt.

#### **Einspeisung Powerkontakte**

unteren 3 Klemmpaare zur **Einspeisung** maximal 24 V maximal 10 A Die unteren sechs Anschlüsse mit Federkraftklemmen können zur Einspeisung der Peripherieversorgung benutzt werden. Die Federkraftklemmen sind paarweise mit einem Powerkontakt verbunden. Die Einspeisung zu den Powerkontakten besitzt keine Verbindung zur Spannungsversorgung der Buskoppler. Die Auslegung der Einspeisung lässt Spannungen bis zu 24 V zu. Die paarweise Anordnung und die elektrische Verbindung zwischen den Speiseklemmkontakten ermöglicht das Durchschleifen der Anschlussdrähte zu unterschiedlichen Klemmpunkten. Die Strombelastung über den Powerkontakten darf 10 A nicht dauerhaft überschreiten. Die Strombelastbarkeit zwischen zwei Federkraftklemmen ist mit der Belastbarkeit der Verbindungsdrähte identisch.

#### **Powerkontakte**

Federkontakte an der Seite

An der rechten Seitenfläche des Buskopplers befinden sich drei Federkontakte der Powerkontaktverbindungen. Die Federkontakte sind in Schlitzen verborgen um den Berührungsschutz sicherzustellen. Durch das Anreihen einer Busklemme werden die Messerkontakte auf der linken Seite der Busklemme mit den Federkontakten verbunden. Die Nut/Federführung an der Ober- und Unterseite der Buskoppler und Busklemmen garantiert sichere Führung der Powerkontakte.

#### **Feldbusanschluss**

SERCOS **Lichtwellenleiter** 

der Frontklappe

Stecker SERCOS Z1003

Auf der linken Seite befindet sich eine abgesenkte Frontfläche. Hier können die typischen SERCOS – Verbindungsstecker aufgeschraubt werden. SERCOS besteht aus einem Lichtleiterring, in den der Buskoppler eingereiht wird. Zum Anschluss benötigen Sie Lichtleiterstecker vom Typ SER-COS Z1003.

#### **Konfigurations Schnittstelle**

serielle Schnittstelle unter einer RS232-Schnittstelle ausgerüstet. Der Miniaturstecker kann mit einem Auf der unteren Seite der Frontfläche sind die Standardbuskoppler mit Verbindungskabel und der Konfigurationssoftware KS2000 mit einem PC verbunden werden. Die Schnittstelle erlaubt das Konfigurieren der Busklemmen, wie zum Beispiel das Einstellen des Verstärkungsfaktors der analogen Kanäle. Über die Schnittstelle kann auch die Zuordnungen der Busklemmen- Daten zum Prozessabbild im Buskoppler verändert werden. Die Funktionalität der Konfigurationsschnittstelle ist auch über den Feldbus mit der Stringkommunikation zu erreichen.

### **K-Bus Kontakte**

6 Kontakte an der Seite Zur Verbindung zwischen dem Buskoppler und den Busklemmen besitzt der Buskoppler Goldkontakte an der rechten Seite. Durch das Aneinanderstecken der Busklemmen kontaktieren die Goldkontakte automatisch die Verbindung zwischen den Busklemmen. Die Spannungsversorgung der K-Bus- Elektronik in den Busklemmen und der Datenaustausch zwischen dem Buskoppler und den Busklemmen übernimmt der K-Bus. Ein Teil des Datenaustausches findet über eine Ringstruktur innerhalb des K-Bus statt. Das Auftrennen des K-Bus, beispielsweise durch ziehen einer der Busklemmen, öffnet den Ring. Ein Datenaustausch ist nicht mehr möglich. Besondere Mechanismen ermöglichen den Buskoppler jedoch die Unterbrechungsstelle zu lokalisieren und anzuzeigen.

### **Potentialtrennung**

Die Buskoppler arbeiten mit drei unabhängigen Potentialgruppen. Die Versorgungsspannung speist galvanisch getrennt die K-Bus- Elektronik im Buskoppler und den K-Bus selbst. Aus der Versorgungsspannung wird weiter die Betriebsspannung für den Betrieb des Feldbus erzeugt. Anmerkung: Alle Busklemmen haben eine galvanische Trennung zum K-Bus. Der K-Bus ist dadurch vollständig galvanisch gekapselt.

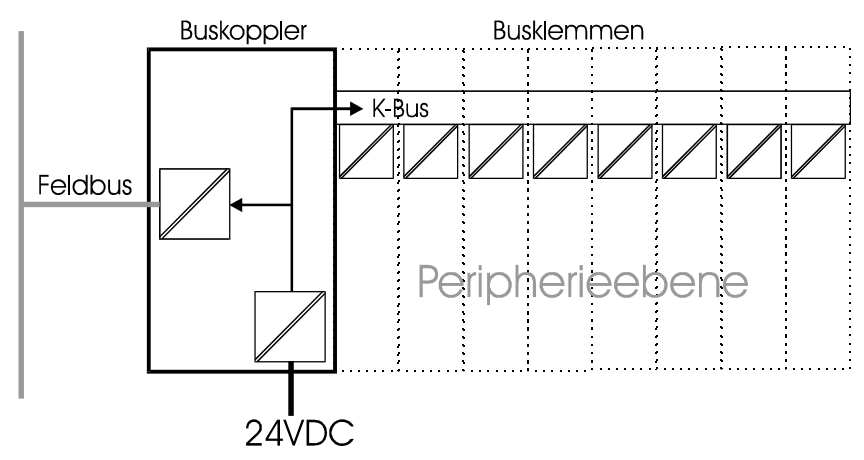

3 Potentialgruppen: Feldbus K-Bus Peripherieebene

Aufbau der Potentialebenen im Busklemmen - System

### **Die Betriebsarten des Buskopplers**

Nach dem Einschalten überprüft der Buskoppler in einem "Selbsttest" alle Funktionen seiner Bauteile und die Kommunikation des K-Busses. Während dieser Phase blinkt die rote I/O-LED. Nach dem erfolgreichen Selbsttest beginnt der Buskoppler die angesteckten Busklemmen in einem "Busklemmentest" zu testen und liest die Konfiguration ein. Aus der Konfiguration der Busklemmen entsteht eine interne, von außen nicht zugängliche, Aufbauliste. Für den Fall eines Fehler geht der Buskoppler in den Betriebszustand "STOP". Nach dem fehlerfreien Hochlauf geht der Buskoppler in den Zustand "Feldbusstart". Der Buskoppler kann nach der Fehlerbeseitigung nur durch erneutes Einschalten in den normalen Betriebszustand gebracht werden.

Initialisierung des Kopplers Der BK7500 ist nun in der Phase 0 (P0). In dieser Phase sendet er empfangene Telegramme an das nächste Gerät im Ring (Repeaterfunktion). Der Master schickt in der Phase 0 Master Sync. Telegramme (MST). Wurden diese zehnmal ohne Unterbrechung empfangen, schaltet der Master auf die Kommunikationsphase 1 (P1) . Jetzt werden auch Master Daten Telegramme gesendet. Jeder Slave hat eine eigene Stationsadresse. Der Slave antwortet mit einem Antriebs Telegramm (AT) und zeigt so seine Bereitschaft zur Phasenumschaltung in die Kommunikationsphase 2 (P2). Nach der Umschaltung in Phase 2 durch den Master befindet sich das SERCOS Interface nun im nicht-zyklischen Datenaustausch. Es wird in jedem Zyklus nur mit einem Gerät im SERCOS Ring kommuniziert. Die für den zyklischen Datenaustausch notwendigen Zeitschlitze werden berechnet und von den angeschlossenen Geräten überprüft. Wenn alle Slave Geräte die Umschaltbereitschaft melden, kann der Master mit dem MST zur Phase 3 umschalten. In der Phase 3 (P3) wird bereits annähernd die gleiche Kommunikation wie in der Phase 4 betrieben. Es werden lediglich noch keine gültigen zyklischen Daten übertragen. Die in der Phase 2 definierten Zeitschlitze sind gültig und werden überwacht. Ist die Kommunikation fehlerfrei wird in die Phase 4 umgeschaltet.

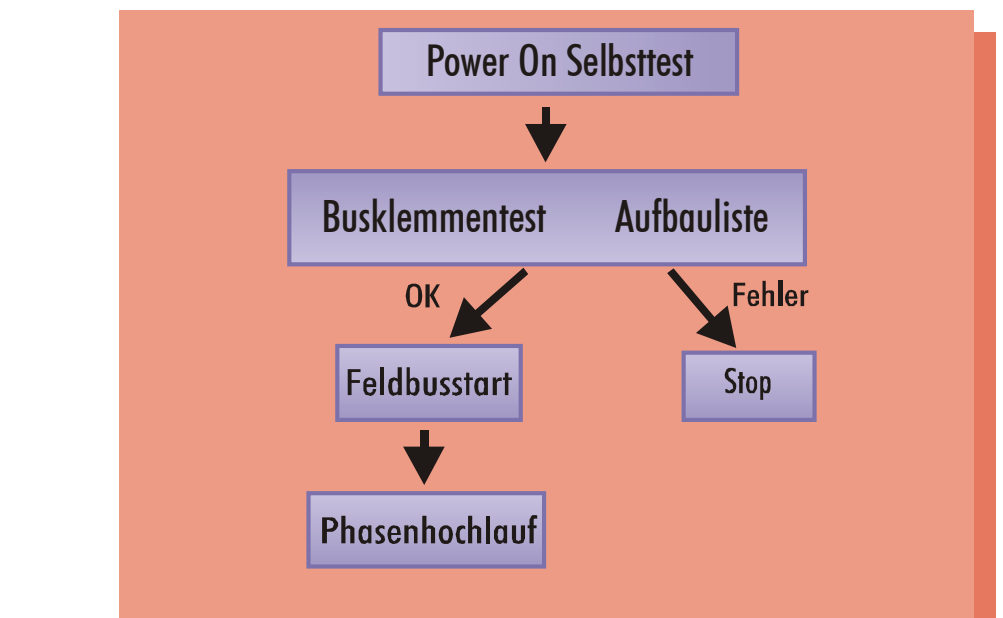

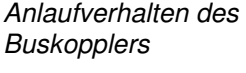

#### Zyklischer Datenaustausch **Master Sync. Telegramm (MST)**

Bei jedem Zyklus wird als erstes ein MST vom Master an alle Slaves gesendet. Hierzu wird die broadcast Adresse benutzt. Jeder angeschlossene Slave benutzt dieses Telegramm zur Bestimmung seines Sendefensters.

#### **Master Daten Telegramm (MDT)**

Das MDT wird vom Master als broadcast an alle Geräte gesendet. Es enthält die Daten für alle slave Geräte. Die Datenlänge kann aufgrund unterschiedlicher Konfigurationen variieren.

#### **Antriebs Telegramm (AT)**

Jeder Slave sendet in dem entsprechenden Zeitschlitz seine Ausgangsdaten. Das Telegramm enthält seine Stationsadresse und ist so vom Master zu identifizieren.

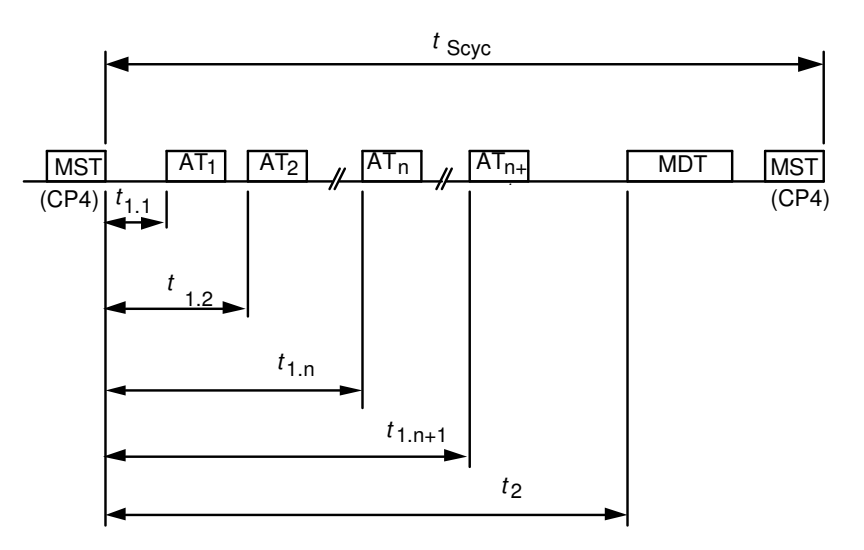

### **Mechanischer Aufbau und Montage**

Das System der Beckhoff - Busklemme zeichnet sich durch geringes Bauvolumen und hohe Modularität aus. Für die Projektierung muss ein Buskoppler und eine Anzahl von Busklemmen vorgesehen werden. Die Baumaße der Buskoppler sind unabhängig vom Feldbussystem. Durch die Verwendung von Lichtleiter-Kabel mit den Steckern Z1003 findet keine Überschreitung der lichten Abmaße des Buskopplers statt.

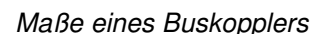

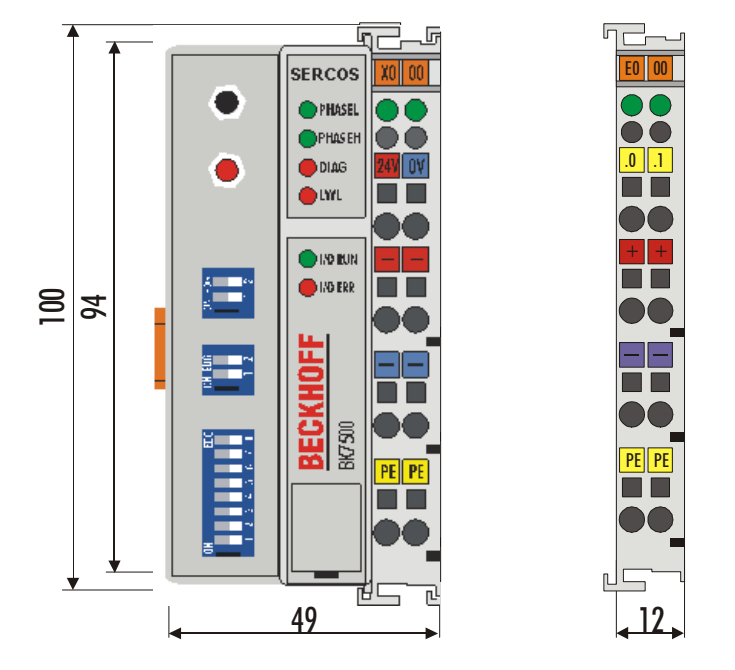

Die Gesamtbreite der Anwendung setzt sich aus der Breite des Buskopplers mit der Busendklemme KL9010 und der Breite der verwendeten Busklemmen zusammen. Die Busklemmen sind je nach Funktion 12 mm oder 24 mm breit. Die lichte Höhe von 68mm wird durch die Frontverdrahtung in Abhängigkeit von der Drahtstärke um ca. 5 mm bis 10 mm überbaut.

- Montage und Anschluss Der Buskoppler und alle Busklemmen können durch leichten Druck auf einer C – Tragschiene mit 35mm aufgerastet werden. Die einzelnen Gehäuse können durch einen Verriegelungsmechanismus nicht mehr abgezogen werden. Zum Entfernen von der Tragschiene entsichert die orangefarbene Zuglasche den Rastmechanismus und ermöglicht ein kraftloses Abziehen der Gehäuse. Arbeiten an den Busklemmen und am Buskoppler sollten nur im ausgeschalteten Zustand durchgeführt werden. Durch das Ziehen und Stecken unter Spannung kann es kurzzeitig zu undefinierten Zwischenzuständen kommen (Zum Beispiel ein Reset des Buskopplers).
- Maximale Klemmenanzahl An den Buskoppler können auf der rechten Seite bis zu 64 Busklemmen angereiht werden. Beim Zusammenstecken der Komponenten ist darauf zu achten, dass die Gehäuse mit Nut und Feder aneinander gesetzt zu montieren sind. Durch das Zusammenschieben der Gehäuse auf der Tragschiene kann keine funktionsfähige Verbindung hergestellt werden. Bei richtiger Montage ist kein nennenswerter Spalt zwischen den angereihten Gehäusen zu sehen.

Der rechte Teil der Buskoppler ist mechanisch mit einer Busklemme vergleichbar. Acht Anschlüsse an der Oberseite ermöglichen die Verbindung mit massiven oder feindrähtigen Leitungen. Die Verbindungstechnik wird mit einer Federkrafttechnik realisiert. Das Öffnen der Federkraftklemme wird mit einem Schraubendreher, oder einem Dorn, durch leichten Druck in die Öffnung über der Klemme durchgeführt. Der Draht kann ohne Widerstand in die Klemme eingeführt werden. Durch Rücknahme des Druckes

schließt sich die Klemme automatisch und hält den Draht sicher und dauerhaft fest.

Die Verbindung zwischen Buskoppler und Busklemmen wird durch das Zusammenstecken der Komponenten automatisch realisiert. Die Übertragung der Daten und die Versorgungsspannung der intelligenten Elektronik der Busklemmen übernimmt der K-Bus. Die Versorgung der Feldelektronik wird über die Powerkontakte durchgeführt. Die Powerkontakte stellen durch das Zusammenstecken eine Versorgungsschiene dar. Da einige Busklemmen (z.B. analoge Busklemmen oder 4 Kanal digitale Busklemmen) diese Powerkontakte nicht oder nicht vollständig durchschleifen, sind die Kontaktbelegungen der Busklemmen zu beachten. Die Einspeiseklemmen unterbrechen die Powerkontakte und stellen den Anfang einer neuen Versorgungsschiene dar. Der Buskoppler kann auch zur Einspeisung der Powerkontakte eingesetzt werden.

Isolationsprüfung Der Powerkontakt mit der Bezeichnung "PE" kann als Schutzerde eingesetzt werden. Der Kontakt ist aus Sicherheitsgründen beim Zusammenstecken voreilend und kann Kurzschlussströme bis 125A ableiten. Es ist zu beachten, dass die PE-Kontakte aus EMV-Gründen kapazitiv mit der Tragschiene verbunden sind. Das kann zu falschen Ergebnissen und auch zur Beschädigung der Klemme bei der Isolationsprüfung führen (z.B.: Isolationsdurchschlag an einem 230V – Verbraucher zur PE – Leitung). Die PE-Zuleitung am Buskoppler muss zur Isolationsprüfung abgeklemmt werden. Um weitere Einspeisestellen für die Prüfung zu entkoppeln, können die Einspeiseklemmen aus dem Verbund der übrigen Klemmen mindestens 10mm herausgezogen werden. Die PE - Zuleitungen müssen in diesem Fall nicht abgeklemmt werden.

PE - Powerkontakte Der Powerkontakt "PE" darf nicht für andere Potenziale verwendet werden.

### **Elektrische Daten**

Die SERCOS – Koppler BK7500 und BK7510 unterscheiden sich durch ihre Ausbaustufe. Die folgenden Daten unterscheiden sich durch eine Standard- und eine Economyvariante (BK7500 und BK7510). Die Kompatibilität zu anderen SERCOS – Komponenten ist in jedem Fall gegeben, die Economyvariante ist in der Anzahl der E/A - Punkte begrenzt. Daraus ergibt sich die fehlende Möglichkeit andere als digitale Ein- und Ausgänge anschließen zu können.

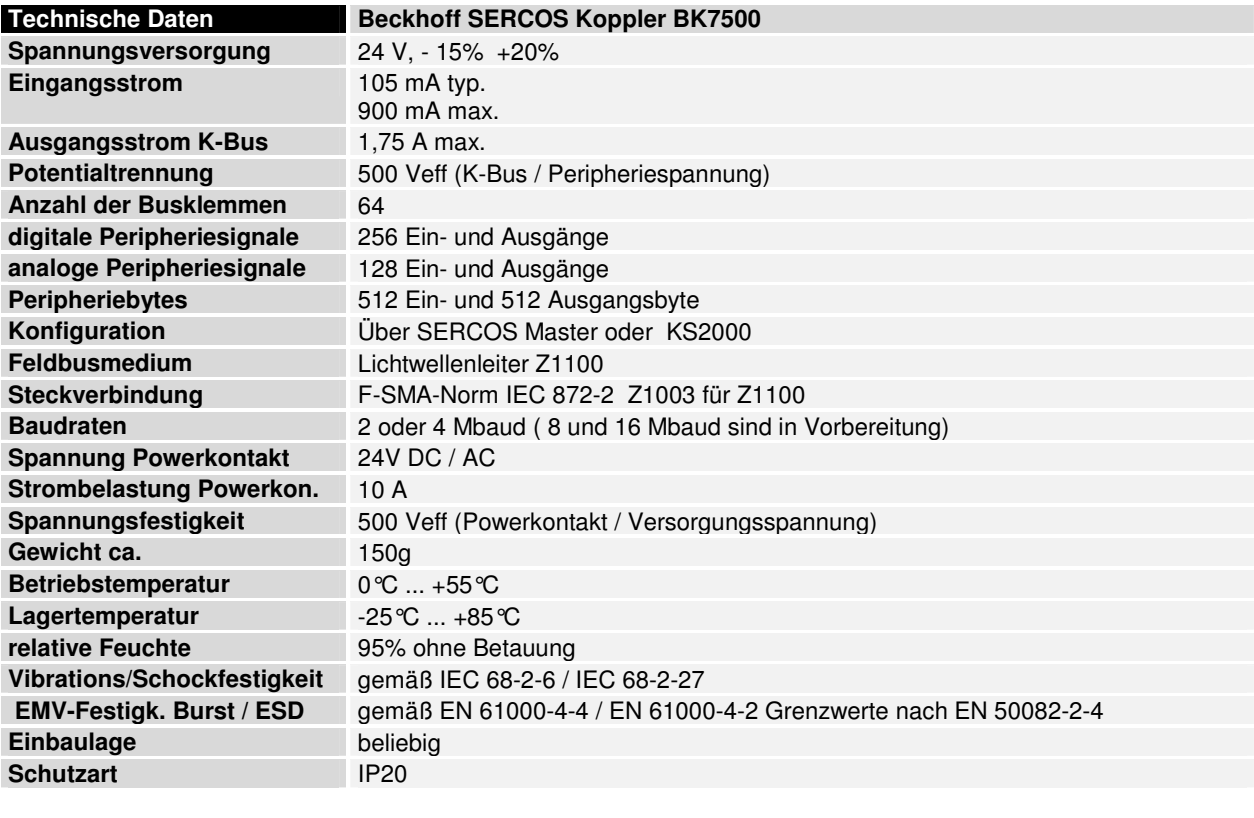

Stromaufnahme auf dem K-Bus

Die Busklemmen benötigen für den Betrieb der K-Bus - Elektronik Energie vom K-Bus die der Buskoppler liefert. Entnehmen Sie dem Katalog oder den entsprechenden Datenblättern der Busklemmen die Stromaufnahme vom K-Bus. Beachten Sie dabei den maximalen Ausgangsstrom des Buskopplers, der für die Versorgung der Busklemmen zur Verfügung steht. Durch eine spezielle Versorgungsklemme (KL9400) kann an einer beliebigen Stelle erneut in den K-Bus eingespeist werden. Wenden Sie sich für den Einsatz einer Versorgungsklemme bitte an den technischen Support der Firma Beckhoff.

## **Die Peripheriedaten im Prozessabbild**

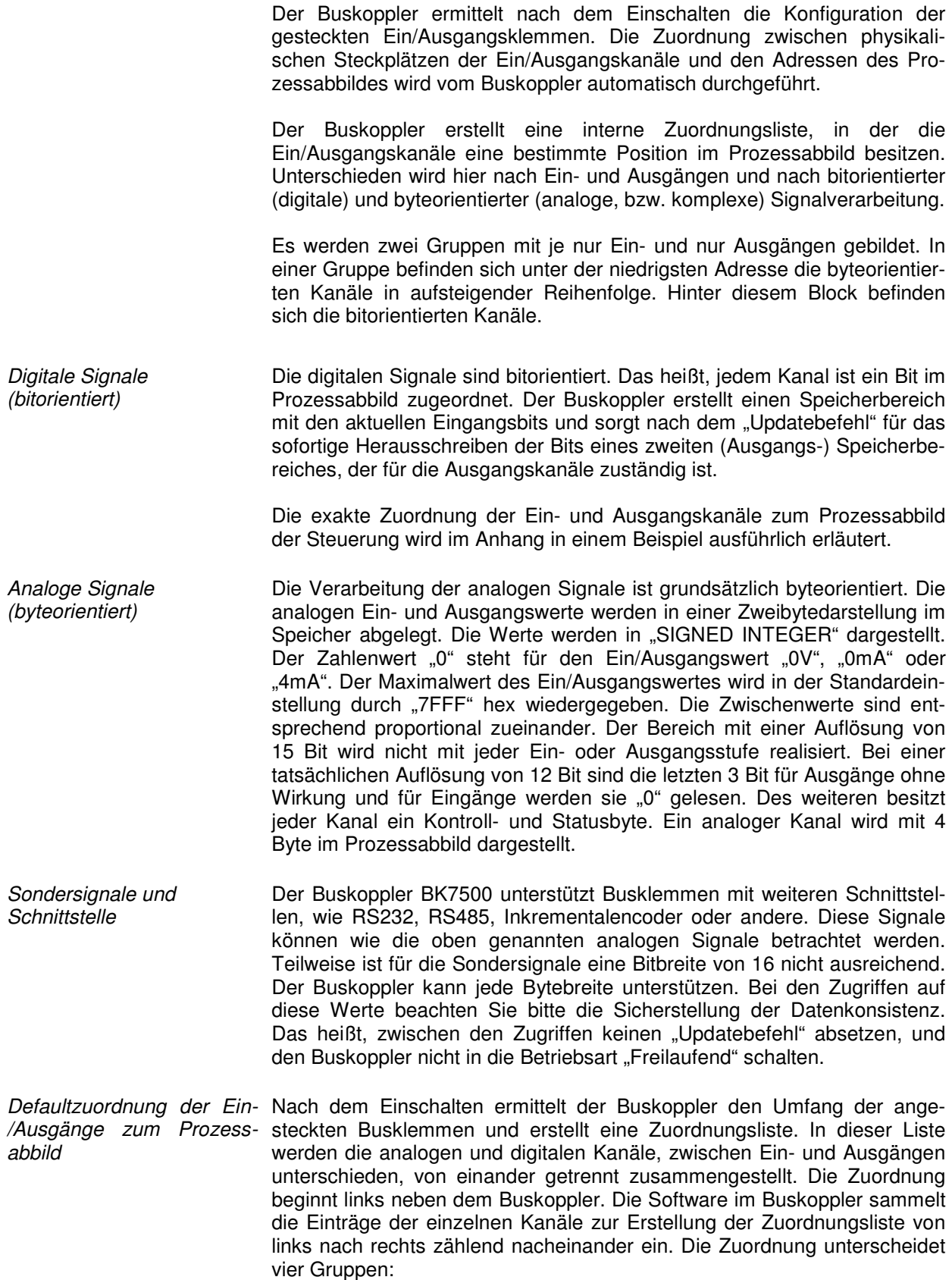

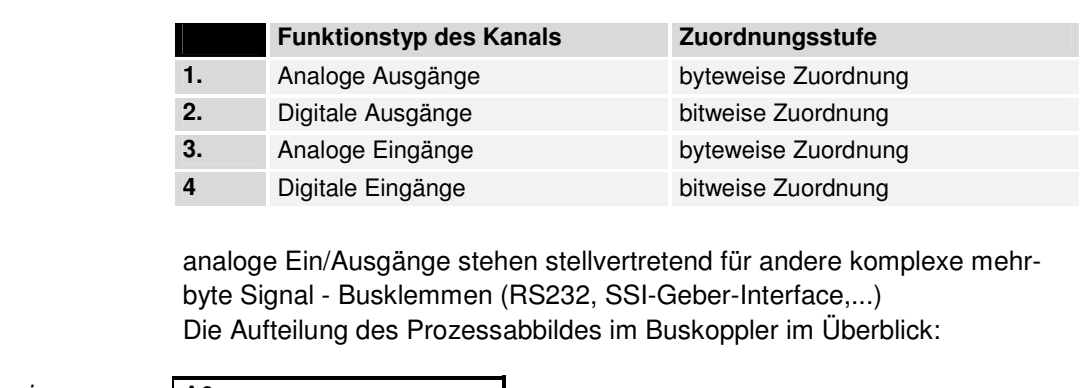

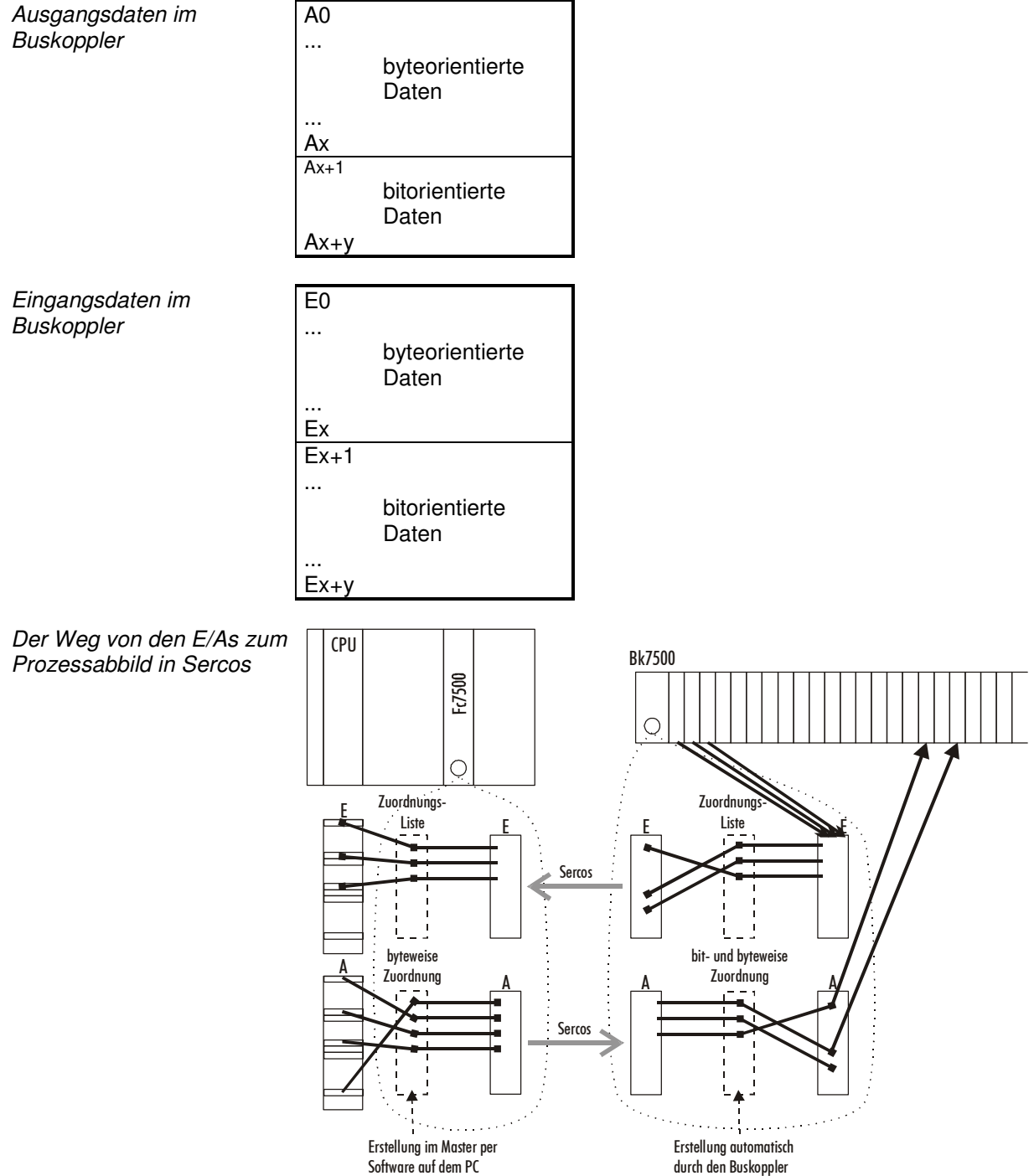

Datenkonsistenz **Daten bezeichnet man als konsistent, wenn sie inhaltlich zusammengehö**rend übertragen und verarbeitet werden.

Das ist besonders wichtig für:

- 1. das High und das Low Byte eines Analogwertes (Wortkonsistenz über ein oder mehrere Worte),
- 2. Kontroll/Statusbyte und das dazugehörige Parameterwort für den Zugriff auf die Register.

Die Datenkonsistenz ist im Zusammenspiel von Peripherie und Steuerung in Abhängigkeit von dem verwendeten Busmaster grundsätzlich zunächst nur für ein Byte oder ein Wort sichergestellt. Das heißt, die Bits eines Bytes oder eines Wortes werden zusammen Eingelesen oder werden zusammen Ausgegeben. Für die Verarbeitung digitaler Signale ist eine byteweise Konsistenz ausreichend. In Fällen der Übertragung von Werten mit einer Länge über 8 Bit, z.B. Analogwerte, muss die Konsistenz ausgeweitet werden. Die unterschiedlichen Bussysteme garantieren die Konsistenz mit der erforderlichen Länge. Zu beachten ist die richtige Art der Übernahme der konsistenten Daten vom Master des Bussystems in die Steuerung. Ausführliche Beschreibung der richtigen Vorgehensweise liefert das entsprechende Bedienhandbuch zum Bussystem, insbesondere die Beschreibung der eingesetzten Masteranschaltungen.

Komplexe **Signalverarbeitung** Alle byteorientierten Signalkanäle wie RS232, RS485 oder Inkrementalencoder, arbeiten zum Teil mit Bytelängen von mehr als zwei. Die Handhabung ist, vom Längenunterschied abgesehen, immer vergleichbar mit den analogen Signalen.

## **Inbetriebnahme und Diagnose**

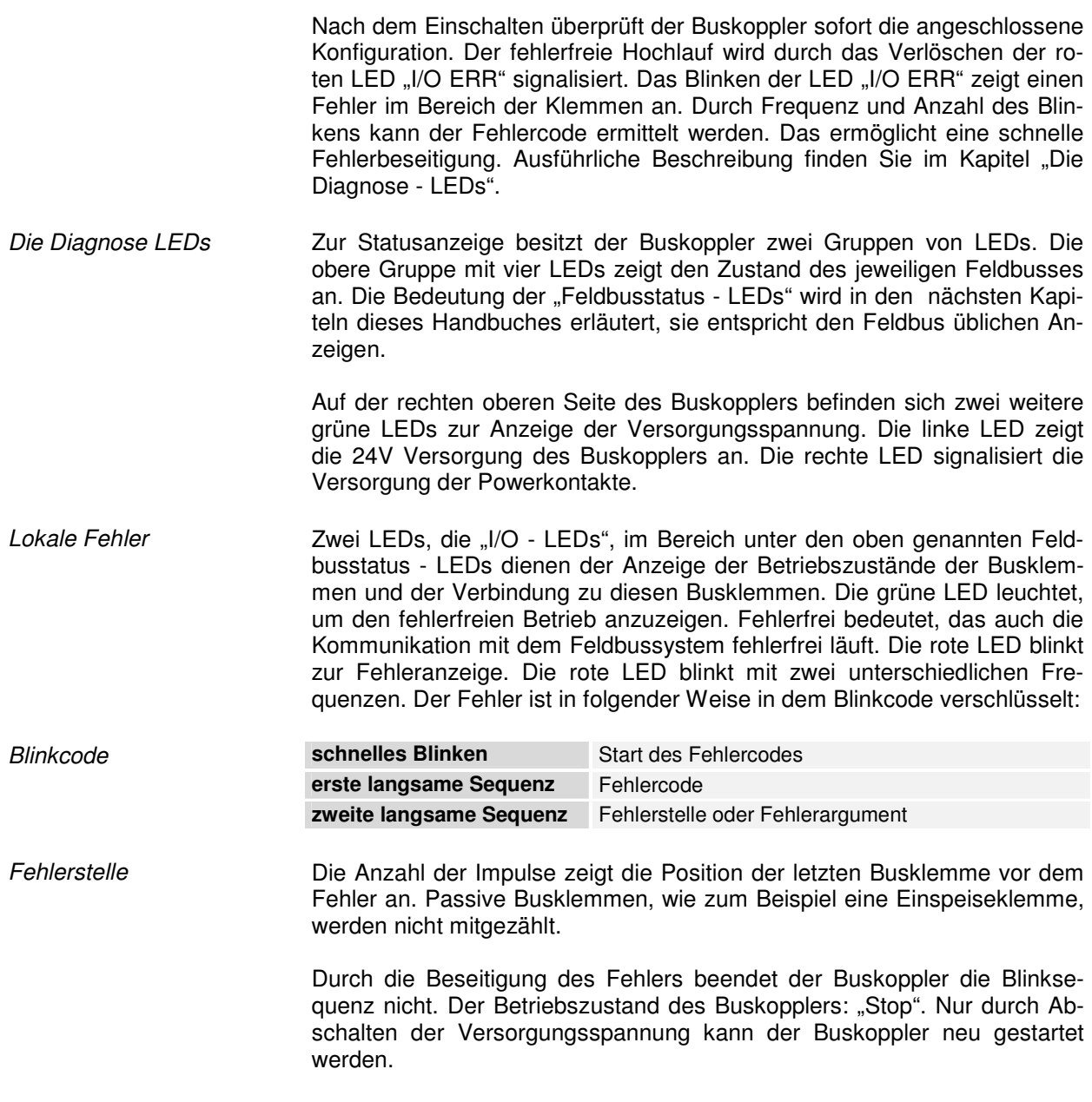

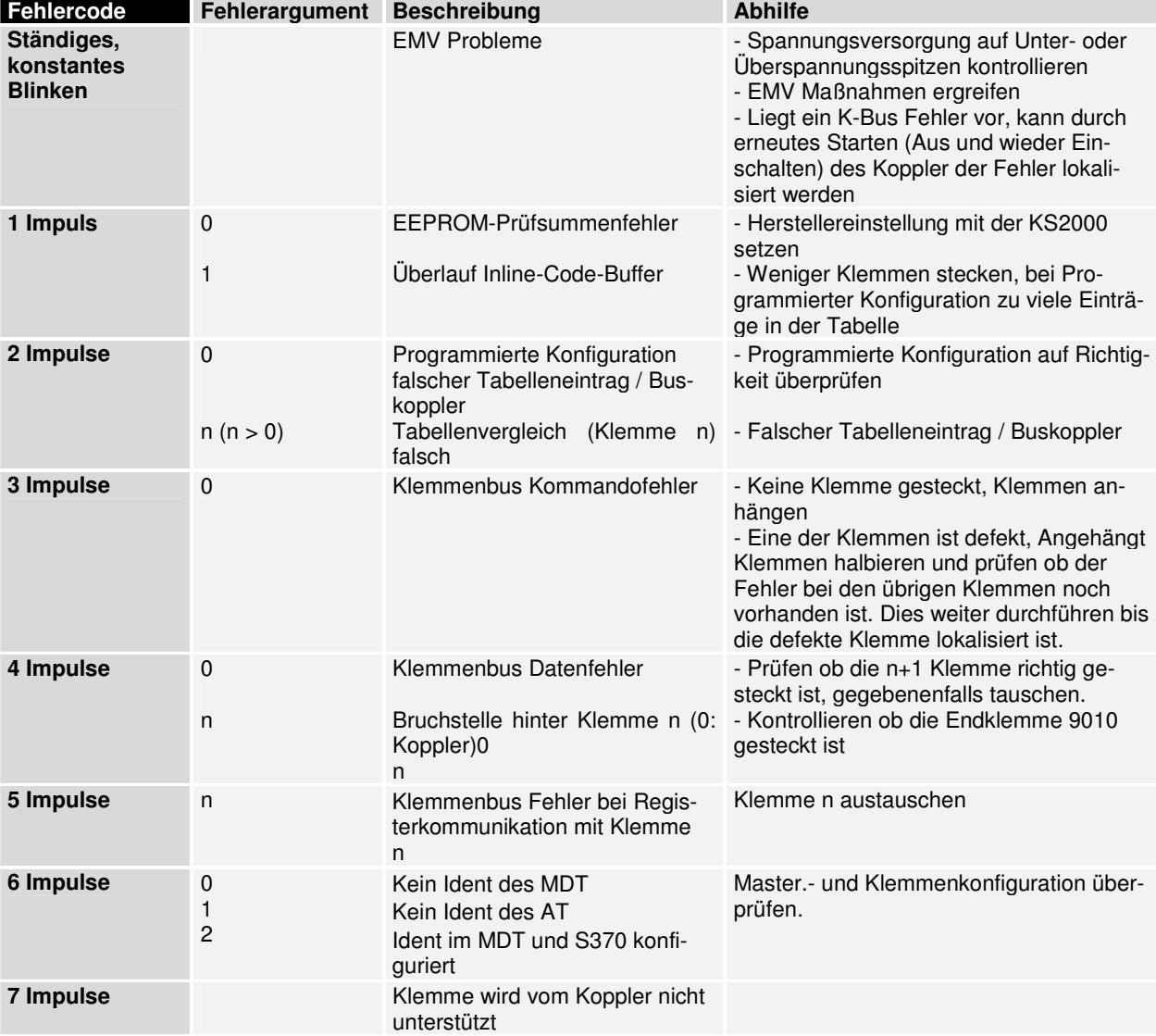

### **Klemmbusfehler**

### **Feldbusfehler**

Feldbusfehler Die Feldbusstatus - LEDs zeigen die Betriebszustände des Feldbusses an. Die Funktionen des SERCOS Feldbusses werden durch die LED "PHA-SEL", "PHASEH", "LWL" und "DIAG" wiedergegeben.

> Die Bedeutung der ersten vier LEDs: PHASEL Kommunikationphase low PHASEH Kommunikationsphase high<br>DIAG ohne Funktion ohne Funktion LWL zeigt die Qualität der LWL Verbindung

Diagnose - LEDs des BK7500

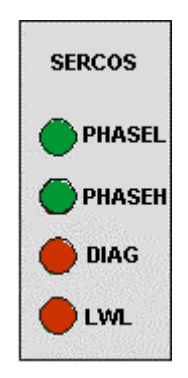

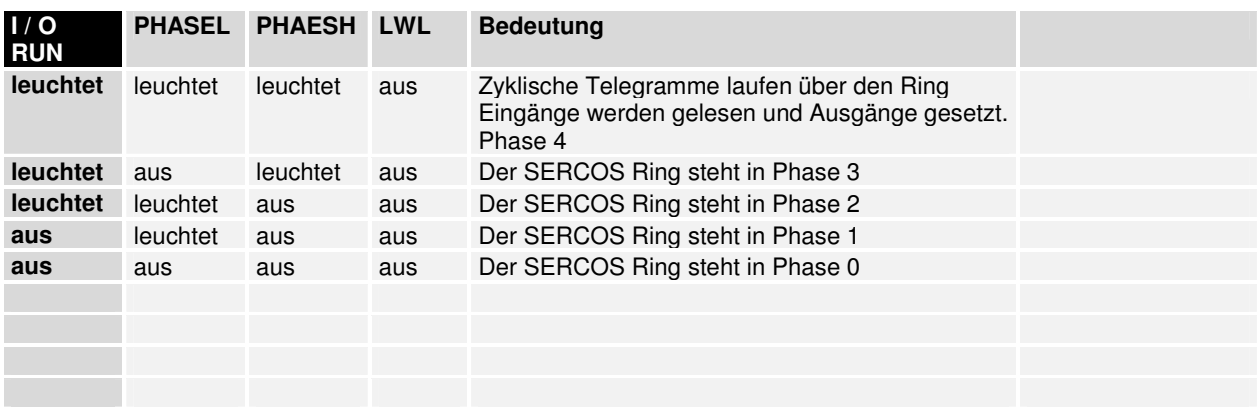

Zu beachten ist, dass ein Zusammenhang zwischen der grünen I/O-LED und dem Feldbus besteht. Die I/O-LED leuchtet zusammen mit dem Zugriff auf den internen K-Bus. Die grüne I/O-LED leuchtet erst mit dem Beginn eines Triggers über den Feldbus. Das bedeutet der Feldbus muss auf den Buskoppler zugreifen und die Software der Steuerung einen zyklischen Anstoß auslöschen. Die grüne I/O-LED zeigt den Zugriff auf den internen K-Bus an und fällt nach 100 ms zurück.

Der Buskoppler fragt die Konfiguration der Busklemmen nach dem Einschalten ab und führt keinen Datenaustausch mit den Klemmen durch. Das heißt, die rote I/O-LED erlischt nach fehlerfreiem Hochlauf, ohne dass die grüne I/O-LED leuchten muss. Die grüne I/O-LED leuchtet erst mit dem Beginn des Datenaustausches.

Einstellen der Übertra- 2 MBd gungsrate beim BK7500

Gerät

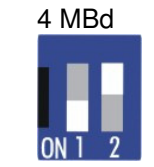

**Einstellen der Übertragungsrate** 

2 MBd 4 MBd 8 MBd 16 MBd

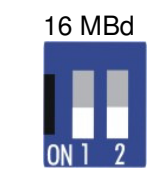

### **Einstellen der Leitungslänge**

Einstellen der Leitungs- Die Leitungslänge wird in den Stufen 0...15, 15...30 und 30...45 m am länge bis zum nächsten Koppler eingestellt. Dieses ist notwendig um die Sendeleistung an die Leitungsdämpfung anzupassen.

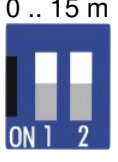

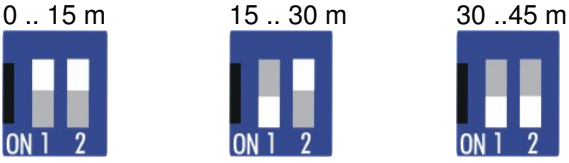

### **Einstellen der Stationsadresse**

Bei dem BK7500 muss die Stationsadresse am DIP-Schalter des Kopplers eingestellt werden.

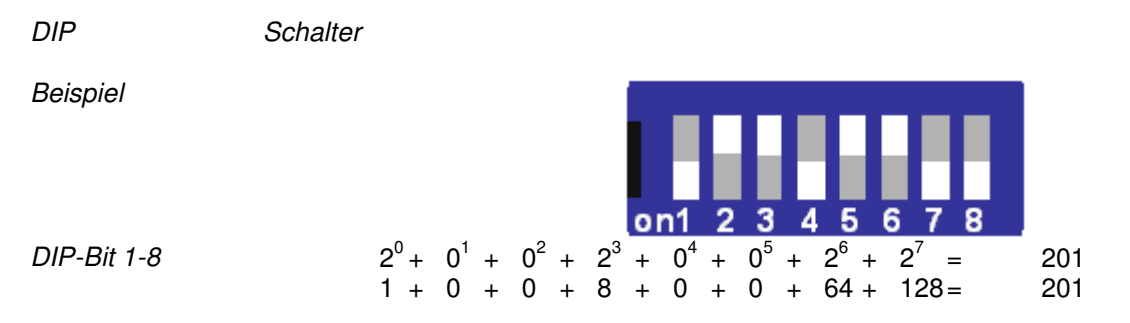

## **SERCOS interface Koppler BK7500**

## **Systemvorstellung SERCOS interface**

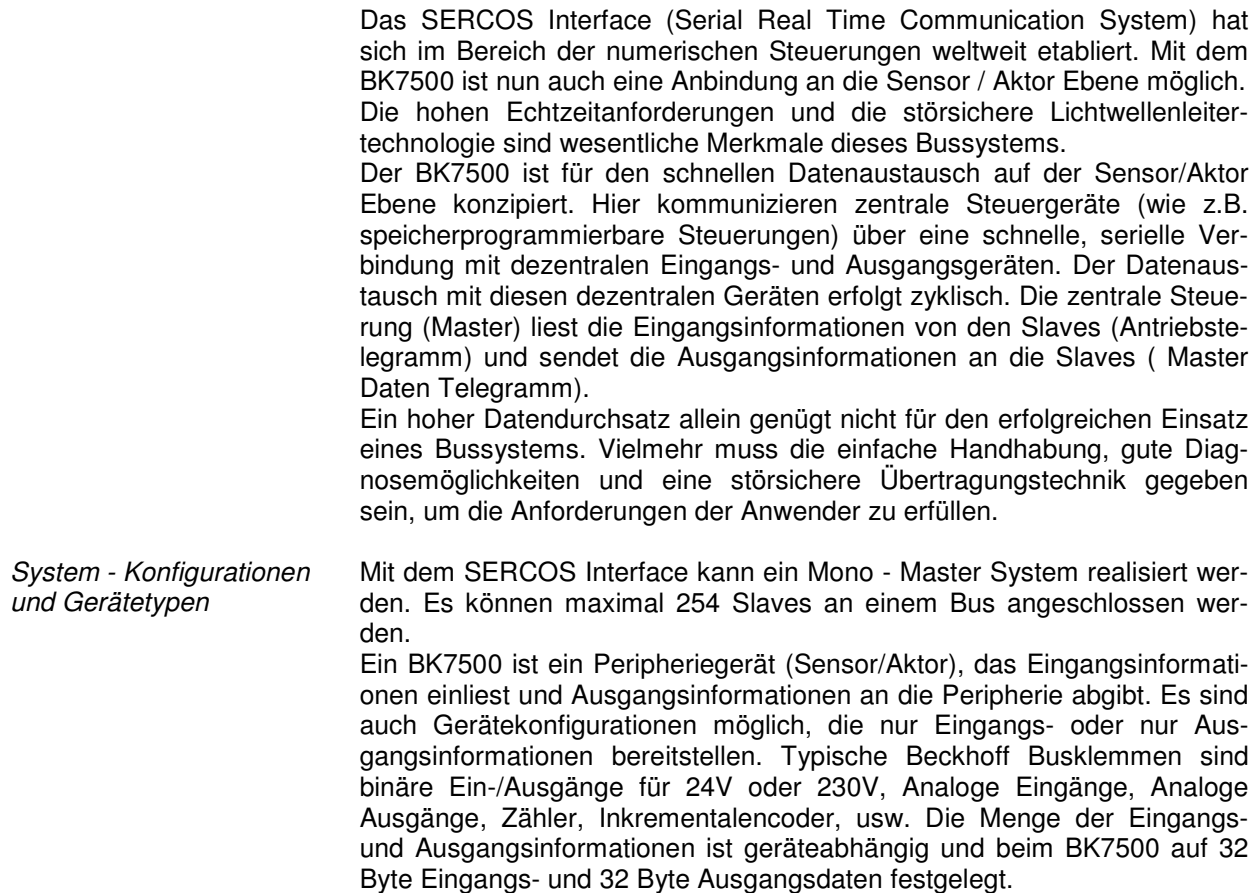

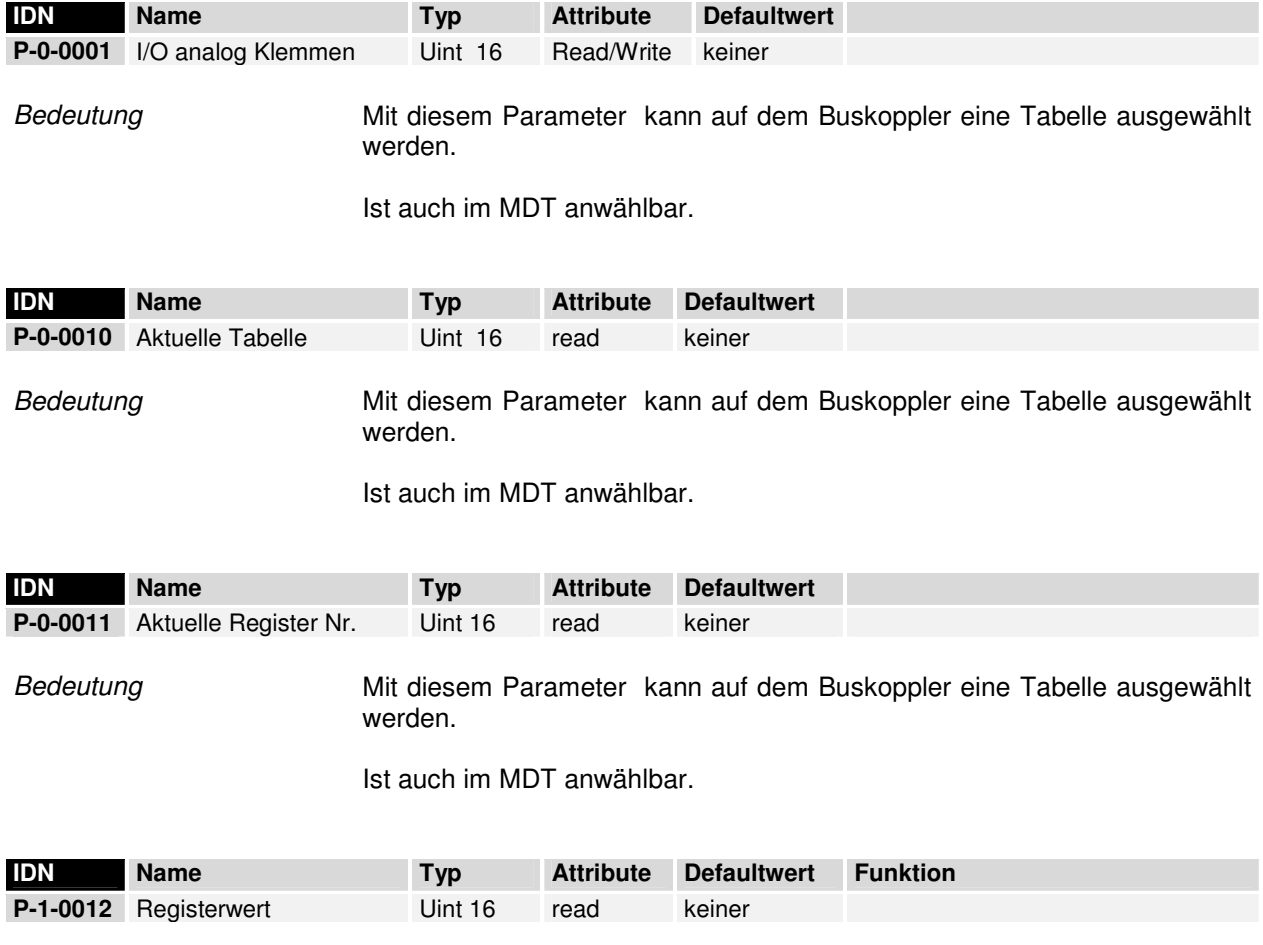

Bedeutung

### **Der I/O Datenkanal**

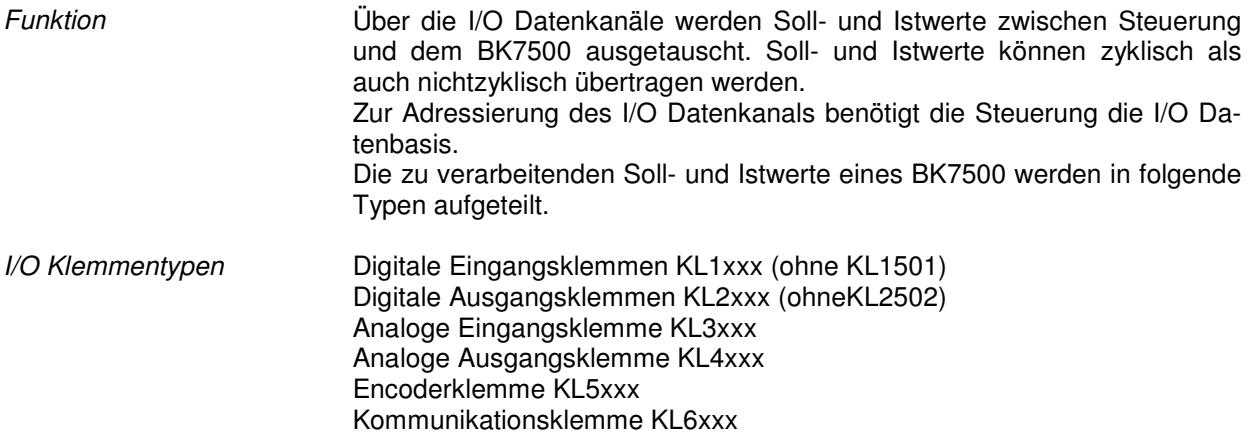

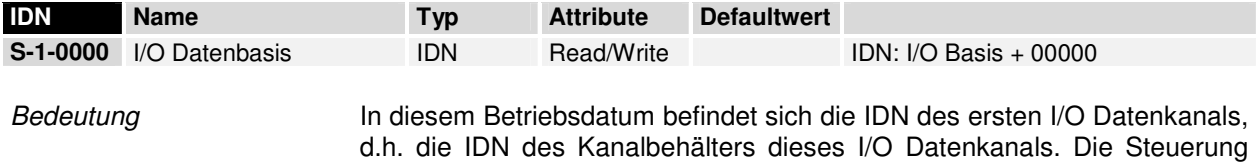

liest diesen Wert zur Berechnung der IDN des I/O Datenkanals.

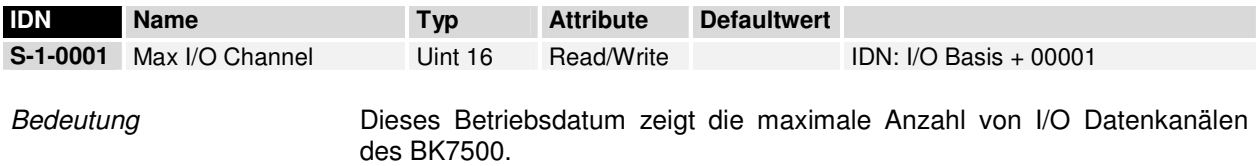

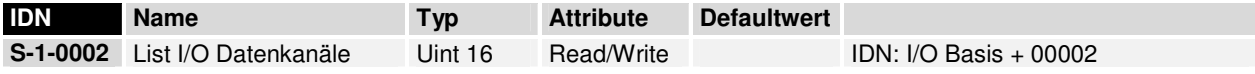

Bedeutung Der BK7500 schreibt in dieses Betriebsdatum die benötigten I/O Datenkanäle mit ihren absoluten Adressen.

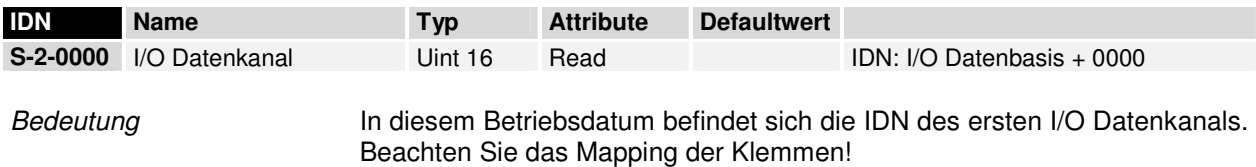

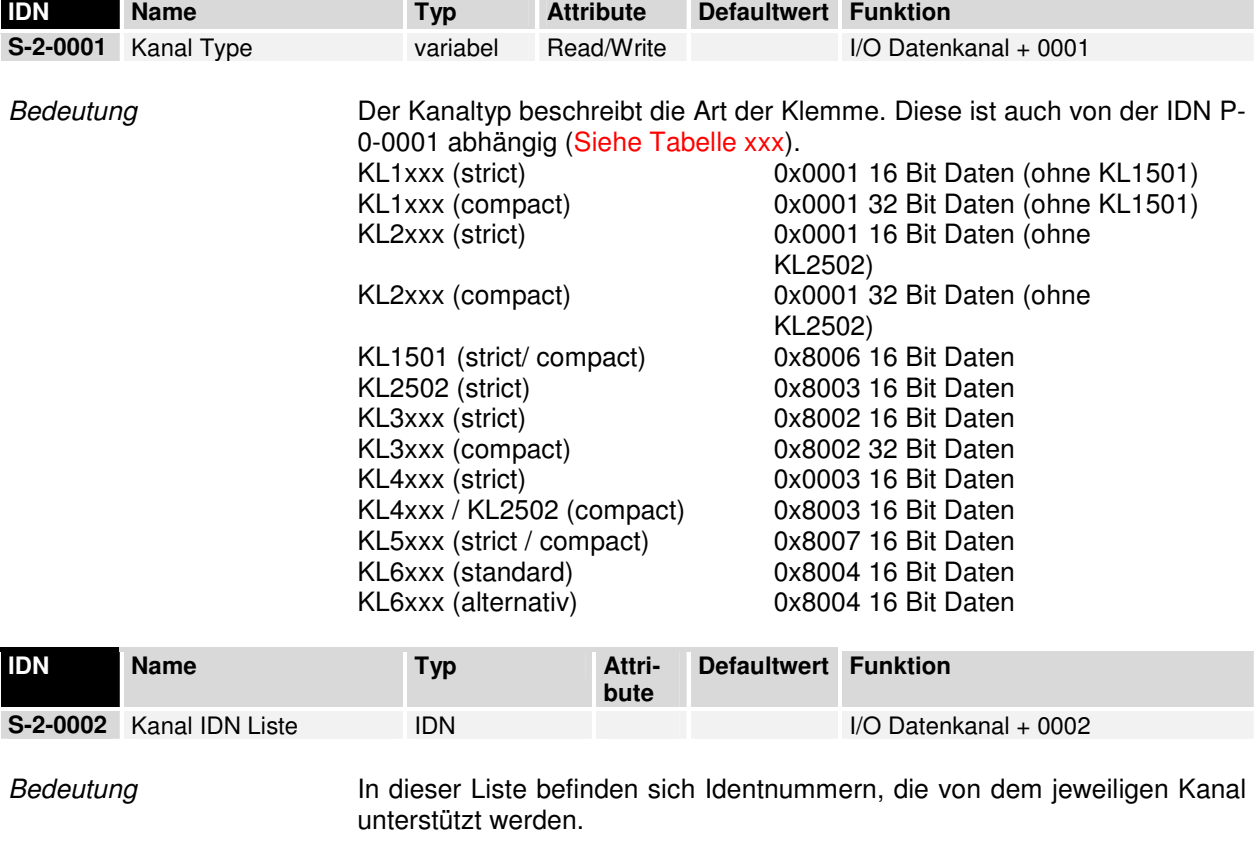

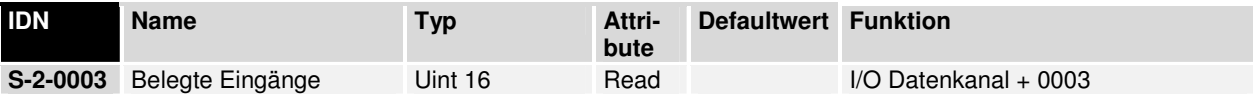

Bedeutung Dieses Betriebsdatum enthält eine Bitmaske, welche die belegten Eingänge dieses Kanals festlegt. Jedes gesetzt Bit symbolisiert einen nutzbaren Eingang.

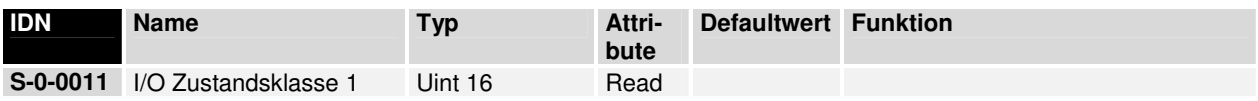

Bedeutung Wirkt auf Bit 11-13 im Statuswort der I/O Station.

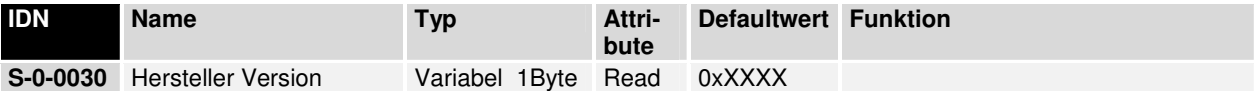

Bedeutung Zeigt im Betriebsdatum die Herstellerversion.

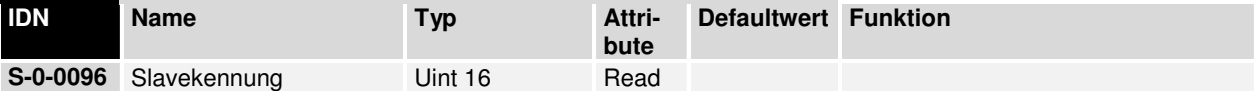

Bedeutung Zeigt die SERCOS Adresse der Station.

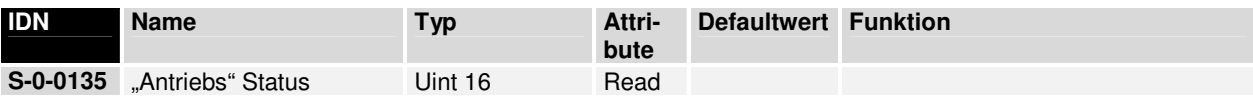

Bedeutung Zeigt im Betriebsdatum den Status des BK7500 über den Servicekanal.

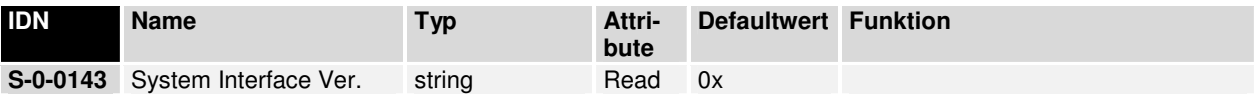

Bedeutung Zeigt im Betriebsdatum die Version der Interface Spezifikation.

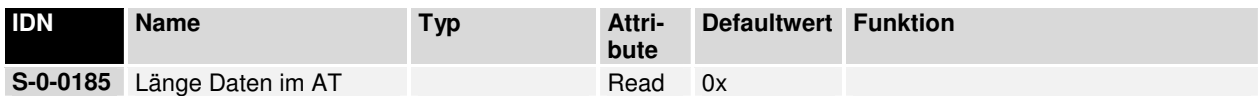

Bedeutung Zeigt im Betriebsdatum die max. Länge (in Byte) der konfigurierbaren Daten im AT.

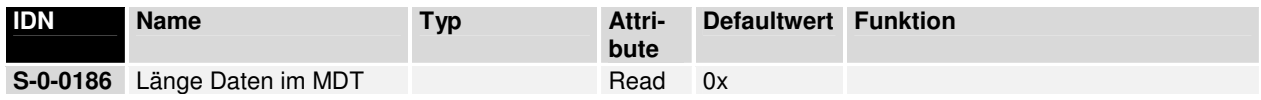

Bedeutung Zeigt im Betriebsdatum die max. Länge (in Byte) der konfigurierbaren Daten im MDT.

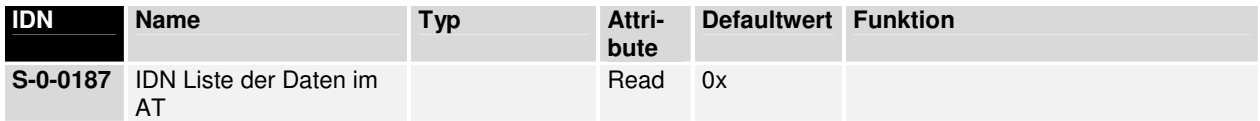

Bedeutung Zeigt im Betriebsdatum eine Liste der zyklischen als Istwerte zu verarbeiteten IDN's.

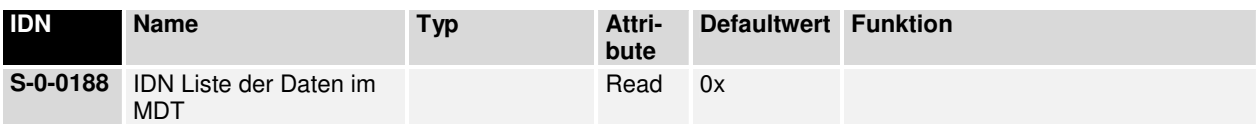

Bedeutung Zeigt im Betriebsdatum eine Liste der zyklischen als Sollwerte zu verarbeiteten IDN's.

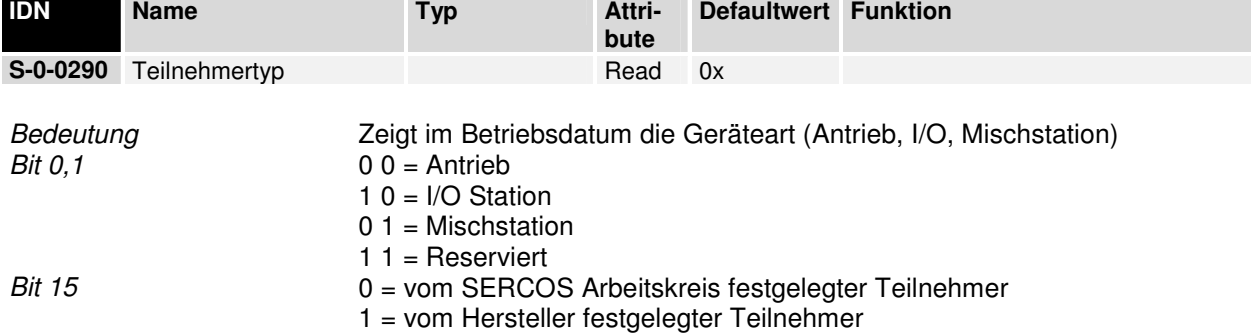

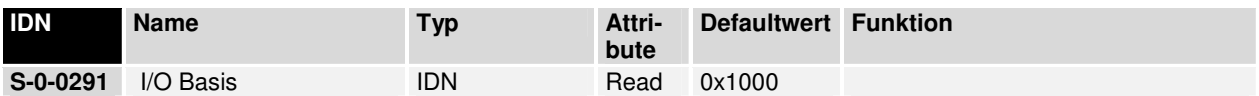

Bedeutung Im Betriebsdatum wird von der I/O Station die Basisidentnummer zur Berechnung der allgemeinen I/O-spezifischen Identnummern hinterlegt.

### **Das Medium: Stecker und Kabel**

BK7500 Sercos Koppler Lichtwellen Leiter: Für Anwendungen in stark störbehafteter Umgebung, sowie zur Vergrößerung der Reichweite bei hohen Übertragungsgeschwindigkeiten, wurde in der Sercos Nutzerorganisation die Spezifikation einer auf Lichtwellenleitern basierenden Übertragungstechnik erarbeitet. Bei Einsatz des Beckhoff Sercos Buskoppler mit LWL Anschluss (BK7500) lassen sich optische Sercos-Netze in Ringtechnologie (optischer Einfaserring mit Plastik-Lichtwellenleiter) aufbauen. Die maximale Anzahl der Stationen in einem Sercos LWL-Ring beträgt 254. Die Baudrate des Sercos-Netzes ist über DIP-Schalter auf dem BK7500 einzustellen. Weitere Daten finden sie in der u.a. Tabelle.

**Grundlegende** Eigenschaften der Lichtleiter-Übertragungstechnik

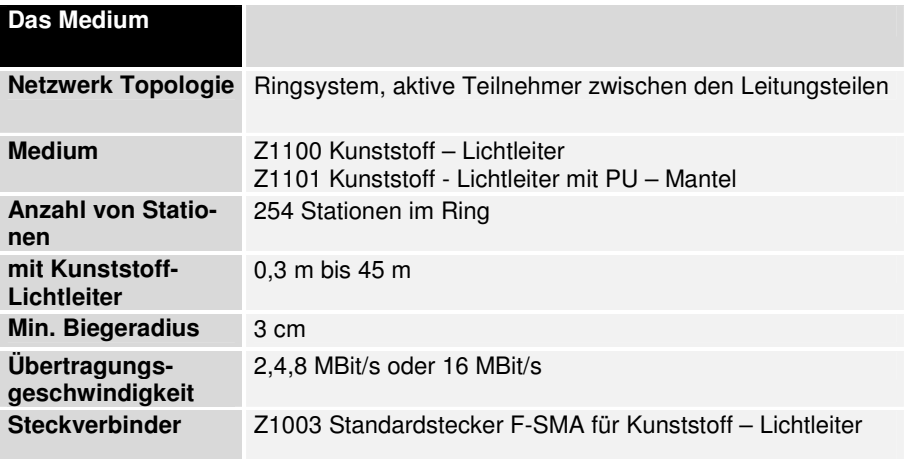

Die Konfektionierung der Kunststoff - Lichtleiter ist mit üblichen Werkzeugen möglich. Für die Konfektionierung der HCS - Lichtleiter sind Spezialwerkzeuge notwendig.

In einem System muss ein geschlossener Ring aufgebaut werden. Der Datenweg beginnt im Master und durchläuft alle Teilnehmer. Der Rückweg muss wieder im Master enden.

Das Kunststoff - Lichtleiterkabel kann ohne Spezialwerkzeuge bearbeitet werden. Mit einem Messer, einer Zange und Schleifpapier kann ein Stecker schnell und sicher konfektioniert werden. Der Stecker wird mit dem Slaves sicher verschraubt

Jeder Teilnehmer im Ring besitzt eine "Ankommende" und eine "Weiterführende" - Schnittstelle. Ein Vertauschung von "Ankommender"- und "Weiterführender"- Schnittstelle führt zu keiner Beschädigung der Schnittstellen. Im eingeschalteten Zustand kann der Fehler leicht lokalisiert werden. Das rot leuchtende Lichtleiterende wird in die nicht leuchtende Schnittstelle gesteckt.

## **Anhang**

### **Beispiel: Zusammenstellung eines Prozessabbildes im Buskoppler**

Ein Beispiel erläutert die Zuordnung der Ein- und Ausgangskanäle zum Prozessabbild. Der Beispieaufbau soll aus folgenden Baugruppen bestehen.

### **Die Hardwarekonfiguration:**

Verwendete Hardware: BK7500, KL1104, KL2114, KL3062, KL4002, KL9010

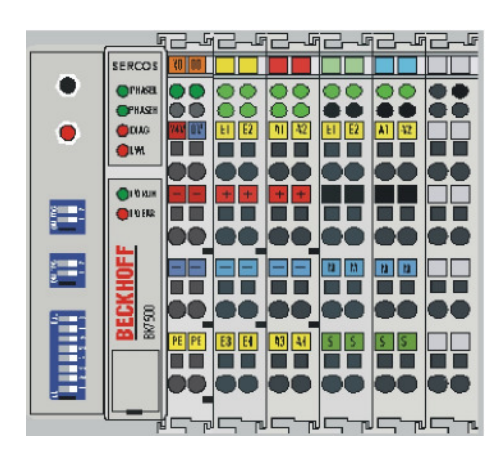

Stecken Sie die Klemmen in der im Bild erkennbaren Reihenfolge an den Koppler, und stellen Sie beim Dipschalter "Stationsadresse" die Adresse 2 ein.

Beschalten Sie die Kontakte 24V /0V und +/- mit der 24V DC Versorgungsspannung und schalten Sie die Versorgungsspannung ein.

Jetzt sollten die beiden grünen LED's am Einspeiseteil leuchten, falls dies nicht zutrifft, muss die Spannung überprüft werden.

Verbinden Sie den SERCOS Koppler BK7500 über den Lichtwellenleiter mit dem SERCOS Master. Es muss der Sender des Masters mit dem Empfänger des BK7500 und der Sender am Koppler mit dem Empfänger des Masters verbunden werden.

Beachten Sie die Leitungslänge vom BK7500 Sender zum SERCOS Master Empfänger und stellen diese am Dipschalter "Leitungslänge" (siehe Beschriftung auf dem Buskoppler) richtig ein.

Eine solche Einstellung ist auch auf der Masterseite notwendig.

Ist der SERCOS Master bereits aktiv (zu erkennen am roten Licht beim SERCOS Master Sender) muss bei korrekter Verdrahtung die LED "LWL" beim BK7500 verlöschen.

Leuchtet diese LED weiter müssen Sie die LWL Leiter überprüfen.

### **Konfiguration des SERCOS Masters**

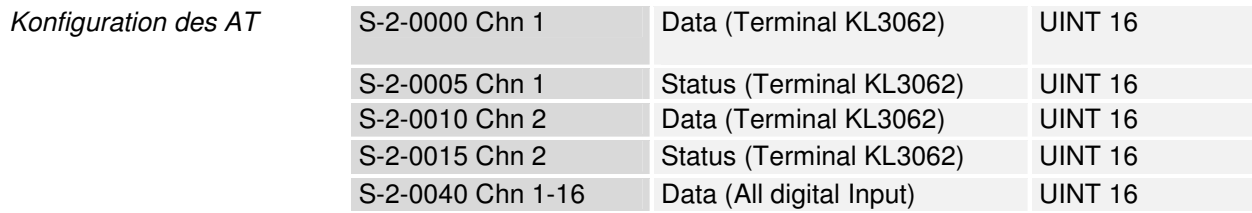

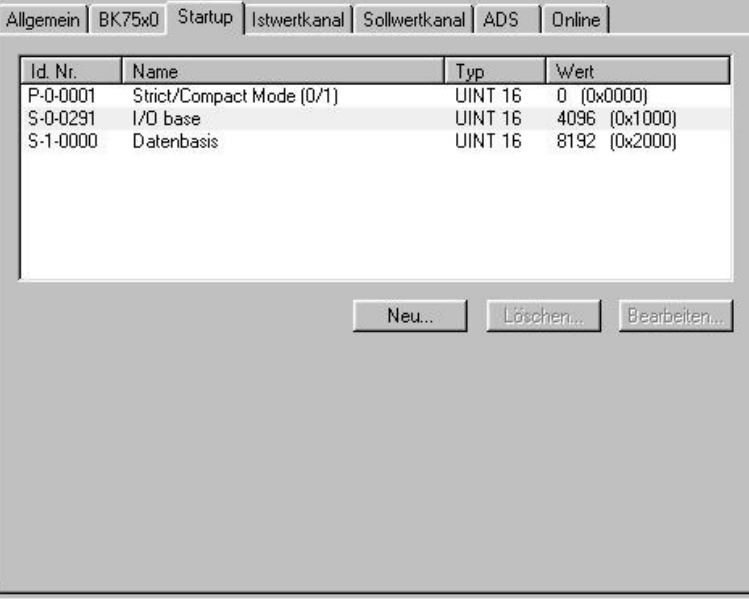

Konfiguration des MDT

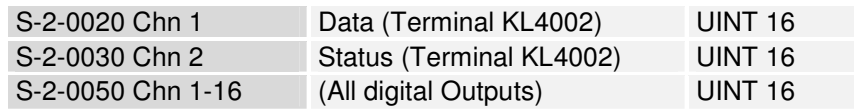

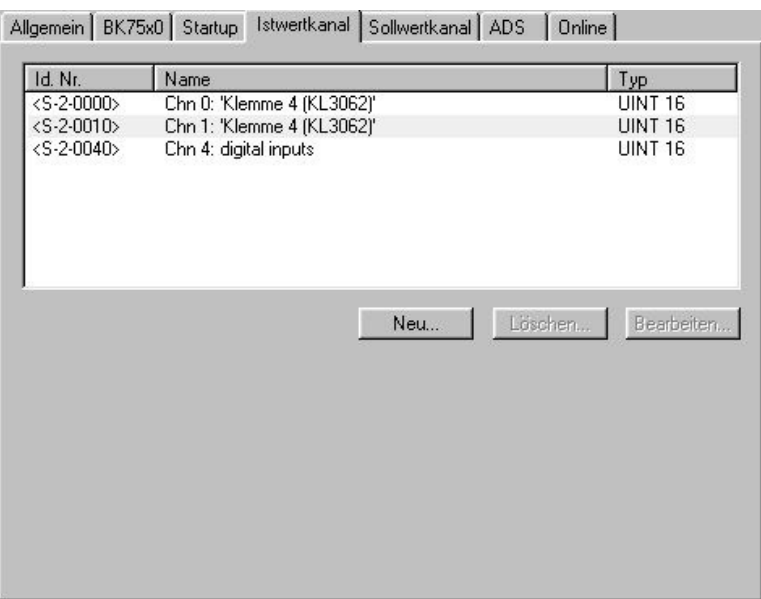

Basiseinstellungen

 $\overline{\phantom{a}}$ 

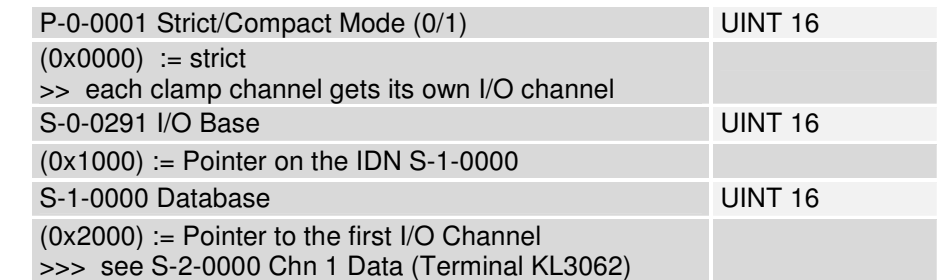

Allgemein | BK75x0 | Startup | Istwertkanal | Sollwertkanal | ADS | Online |

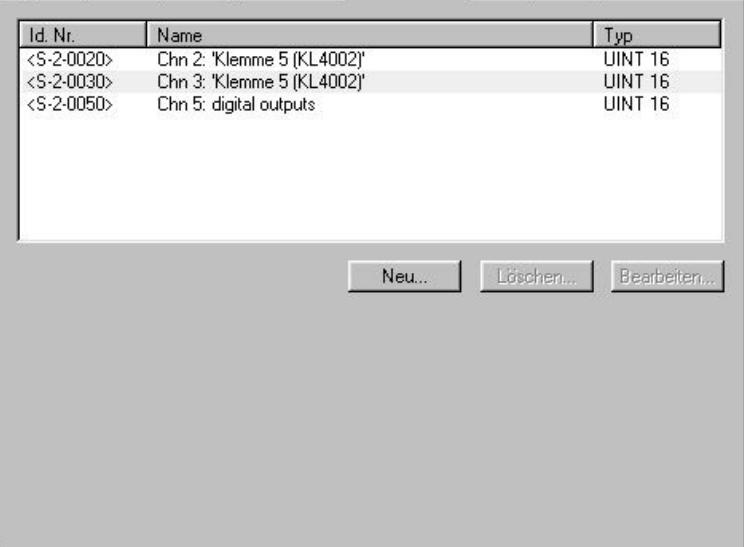

.

## **Index**

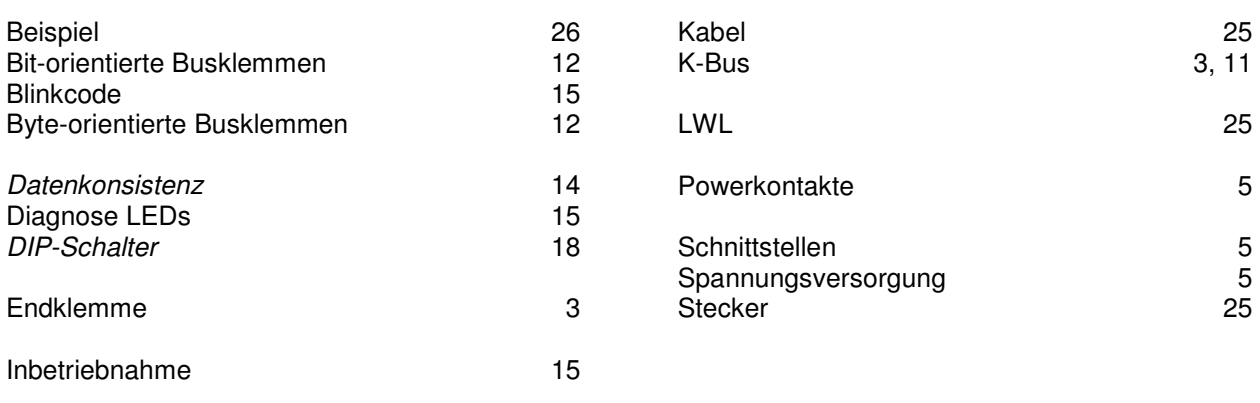

**Sollten Sie Vorschläge oder Anregungen betreffend unserer Dokumentation haben, schicken Sie uns bitte eine E-Mail, mit dem Hinweis auf die Versionsnummer, an Dokumentation@Beckhoff.de.** 

## **Support und Service**

Beckhoff und seine weltweiten Partnerfirmen bieten einen umfassenden Support und Service, der eine schnelle und kompetente Unterstützung bei allen Fragen zu Beckhoff Produkten und Systemlösungen zur Verfügung stellt.

#### **Beckhoff Support**

Der Support bietet Ihnen einen umfangreichen technischen Support, der Sie nicht nur bei dem Einsatz einzelner Beckhoff Produkte, sondern auch bei weiteren umfassenden Dienstleistungen unterstützt:

- weltweiter Support
- Planung, Programmierung und Inbetriebnahme komplexer Automatisierungssysteme
- umfangreiches Schulungsprogramm für Beckhoff Systemkomponenten

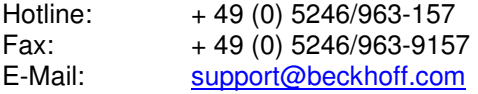

### **Beckhoff Service**

Das Beckhoff Service Center unterstützt Sie rund um den After-Sales-Service:

- Vor-Ort-Service
- Reparaturservice
- Ersatzteilservice
- Hotline-Service

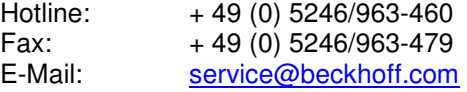

## **Beckhoff Firmenzentrale**

Beckhoff Automation GmbH Eiserstr. 5 33415 Verl Germany Telefon:  $+49(0)$  5246/963-0  $Fax: + 49(0) 5246/963-198$ E-Mail: info@beckhoff.de Web: www.beckhoff.de

Weitere Support- und Service-Adressen entnehmen Sie bitte unseren Internetseiten unter http://www.beckhoff.de. Dort finden Sie auch weitere Dokumentationen zu Beckhoff Komponenten.